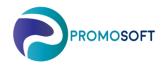

## How To-Guide Initial Prognosis – New Articles SOLO Web

New articles imported to SOLO from your Business System will not per default have a prognosis added to them, this needs to initially be administrated by you.

- 1. Menu: Articles
- 2. Filter on Opt. Class New Articles as well as on relevant inventory if you have several.
- 3. Sort the Prognosis Column by clicking the title to view all zero prognosis at the top.
- 4. Amend the Prognosis on topical articles.
- 5. Save the changes.

## Please note.

If you as per routine buy initial volumes of new items, the demand will automatically generate a forecast in SOLO over time. However, this may take a few periods and therefore it might be appropriate, if you do not buy a volume that lasts for at least a couple of 4 weeks periods, to add a manual forecast on these as well.

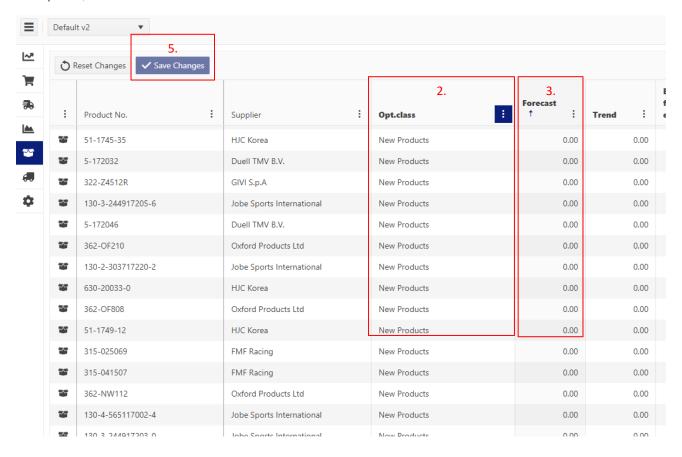